<span id="page-0-0"></span>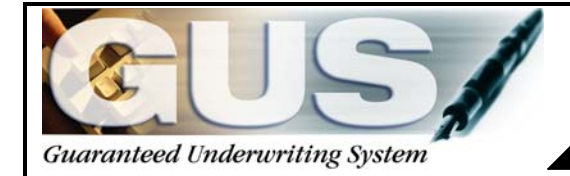

# \ **GUS Signup Checklist**

**For Approved Rural Development Lenders** 

This checklist will assist you in completing the necessary steps to sign up for GUS. Described below are the steps taken to access the GUS website. At **no cost**, authorized lenders may use GUS for Guaranteed Rural Housing eligibility determination, preliminary or final underwriting, and submission electronically to Rural Development.

#### **Information required in the sign up process:**

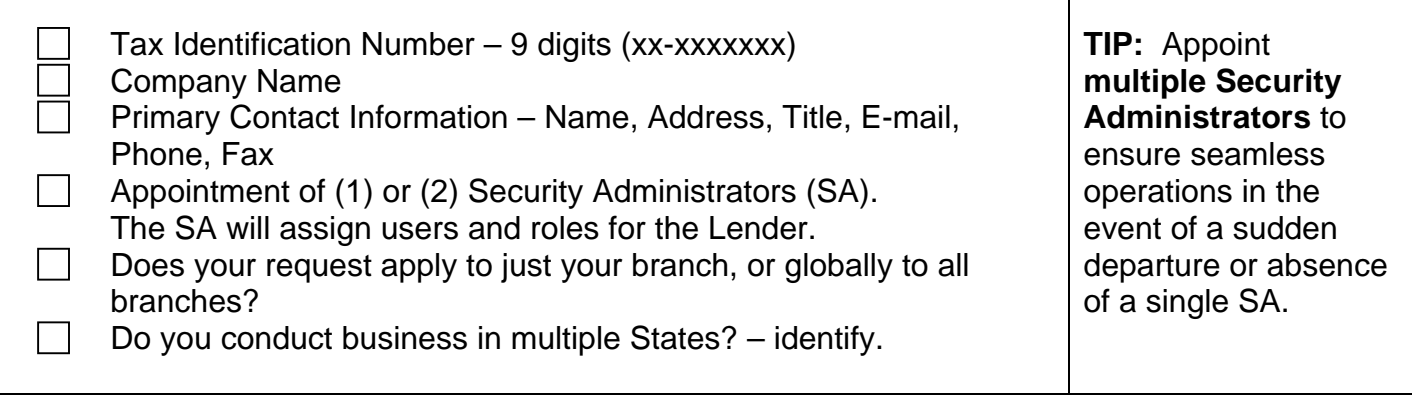

#### **Gaining security access for lender assigned Security Administrators:**

USDA eAuthentication enables customers to obtain accounts which will allow them to access USDA Web applications and services in a secure environment via the internet. To conduct official business transactions with the USDA GUS system, registered customers must have a **Level 1**  Access.

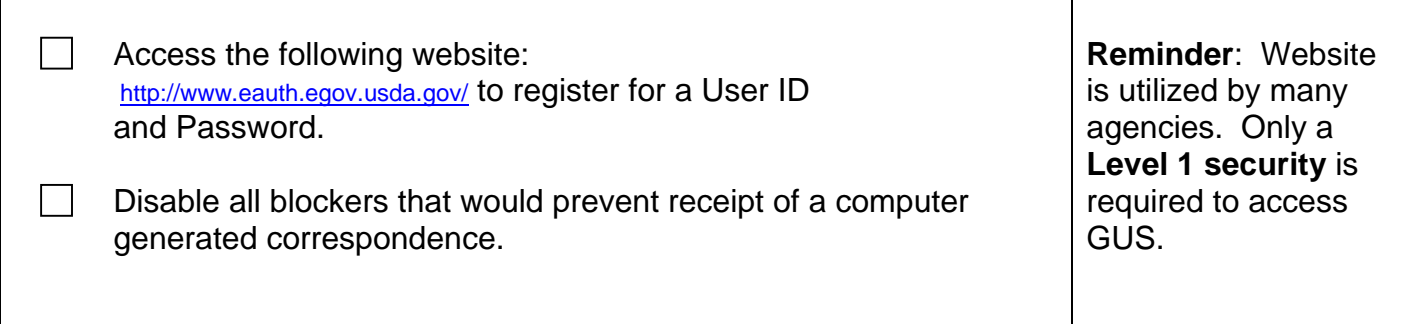

#### **Quick Links**

#### $\triangleright$  What is an account?

- ▷ Create an account
- $\triangleright$  Update your account

Administrator Links

▷ Local Registration<br>Authority Login

## eAuthentication

USDA eAuthentication is the system used by USDA agencies to enable customers to obtain<br>accounts that will allow them to access USDA Web applications and services via the Internet. This<br>includes things such as submitting fo

Please note that USDA will only accept eAuthentication Accounts from individuals.

Currently USDA eAuthentication does not have the mechanism to issue accounts to businesses,<br>corporations or other entities.

To apply for a USDA eAuthentication Account, please visit the Create An Account Page.

## At the eAuthentication website – **Select**  either of the **"Create an Account"**  hyperlinks as illustrated by pointers.

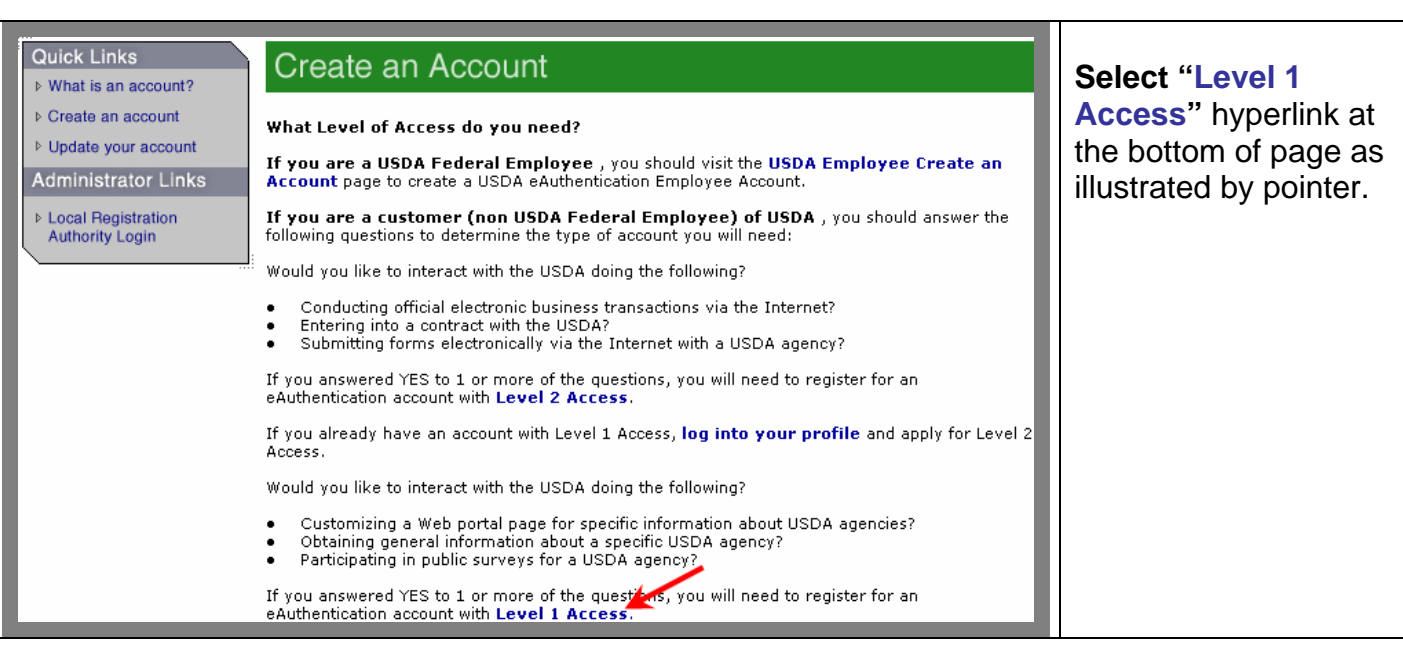

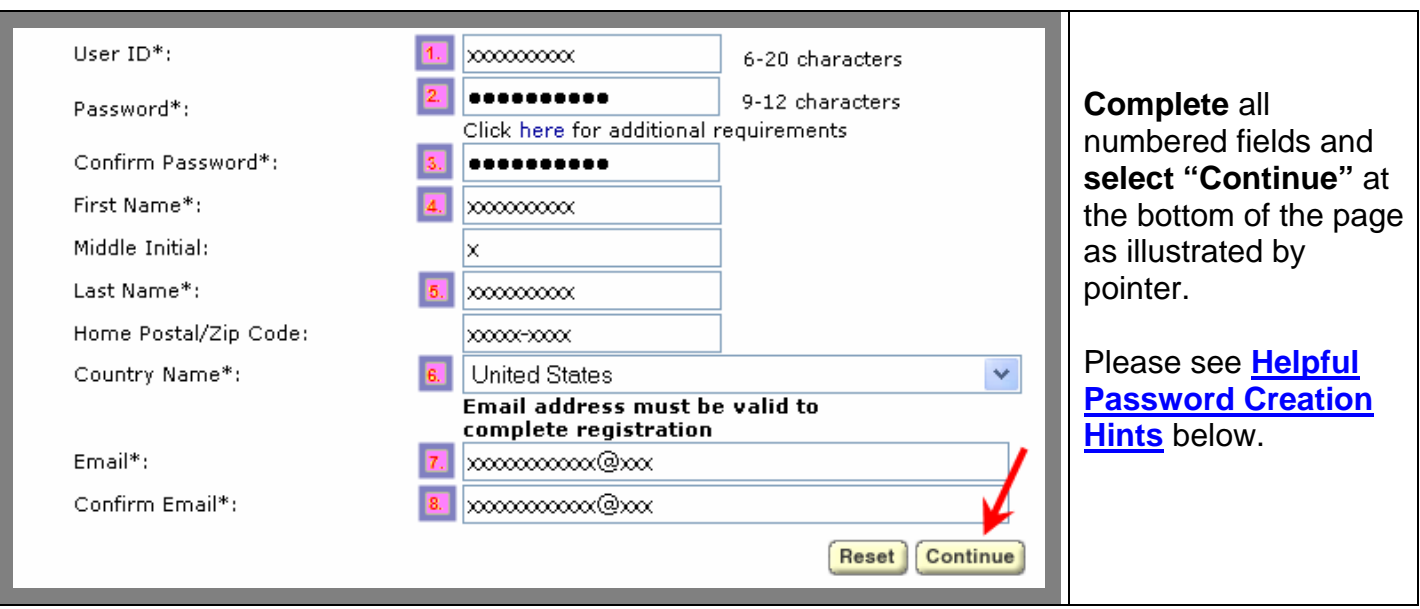

<span id="page-2-0"></span>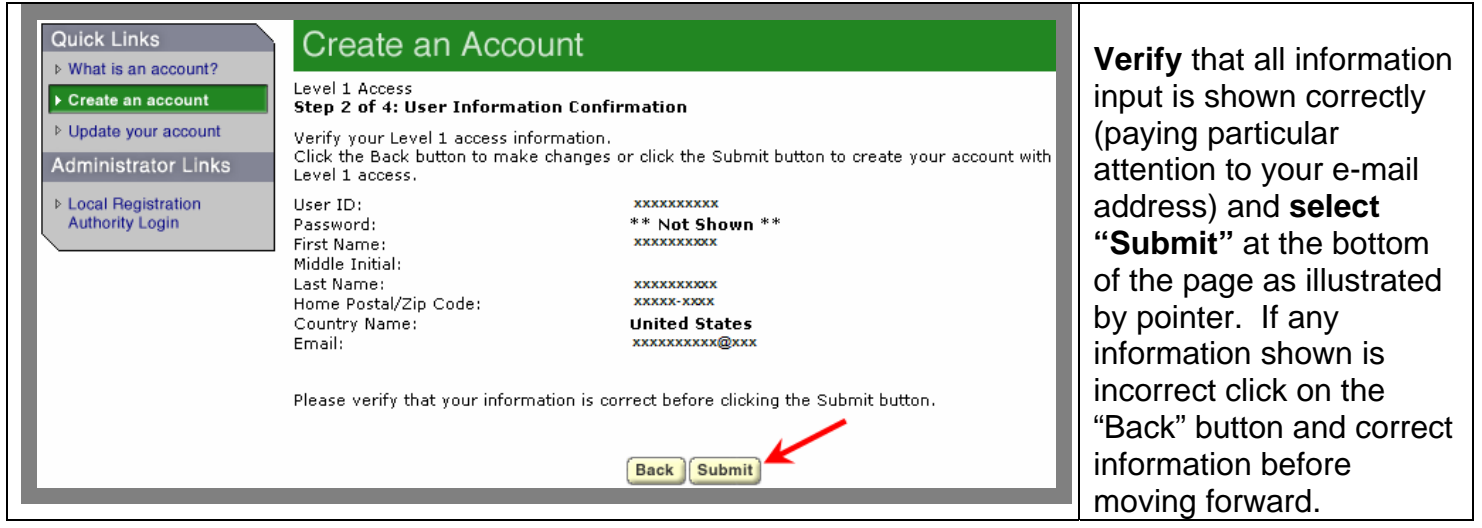

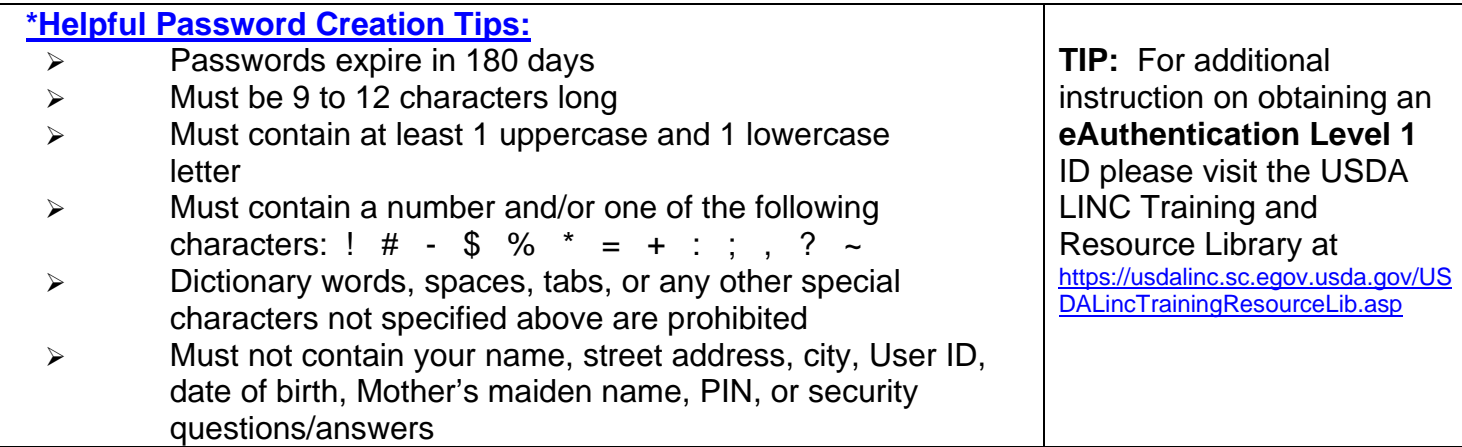

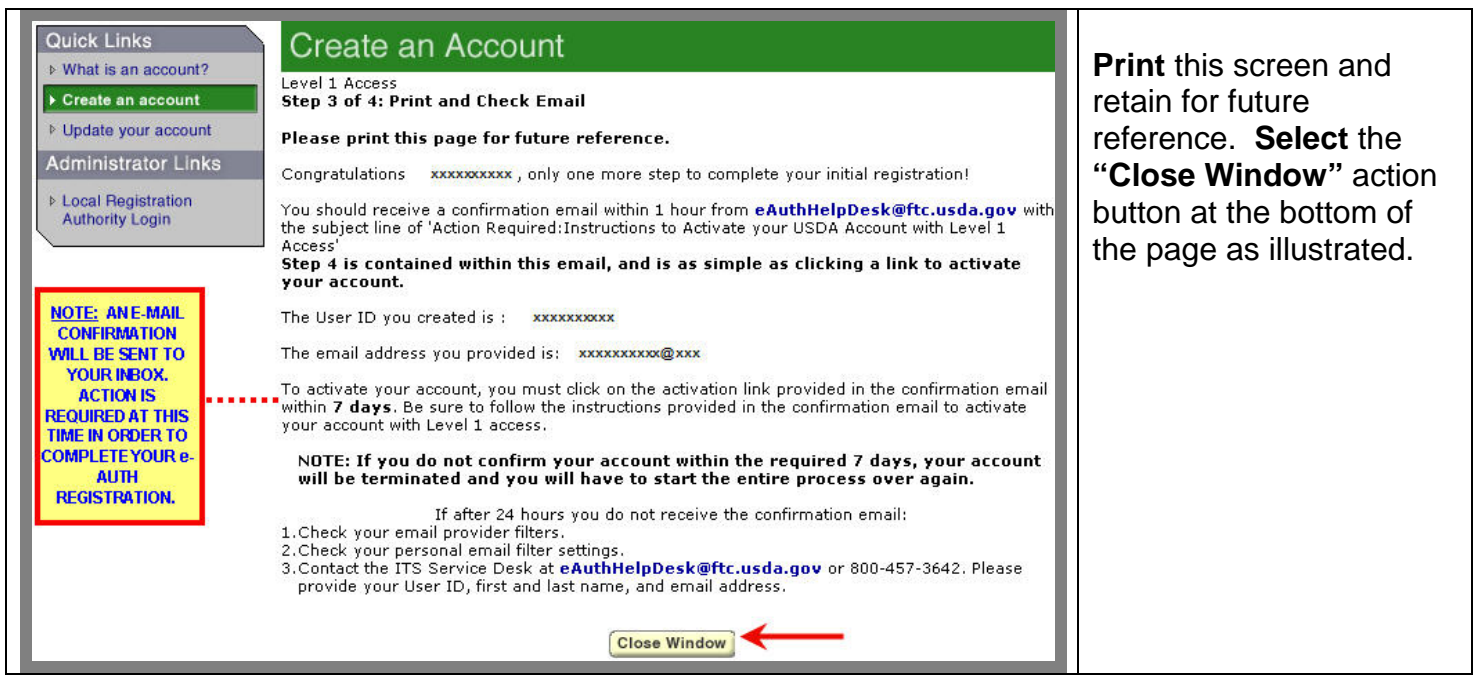

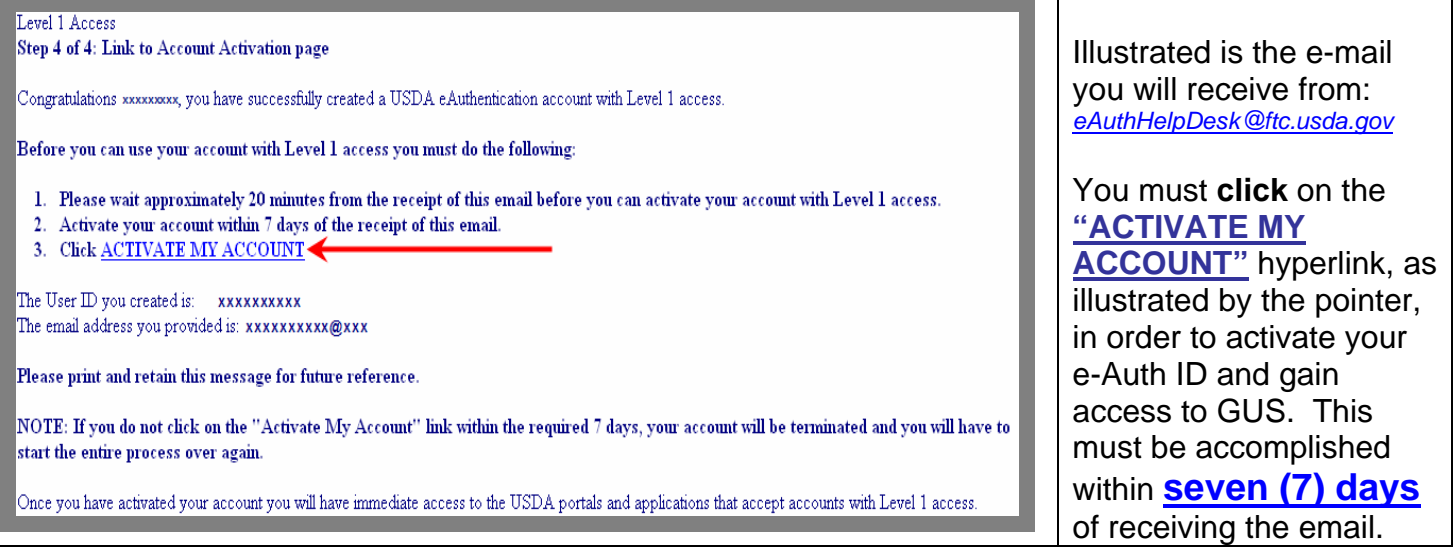

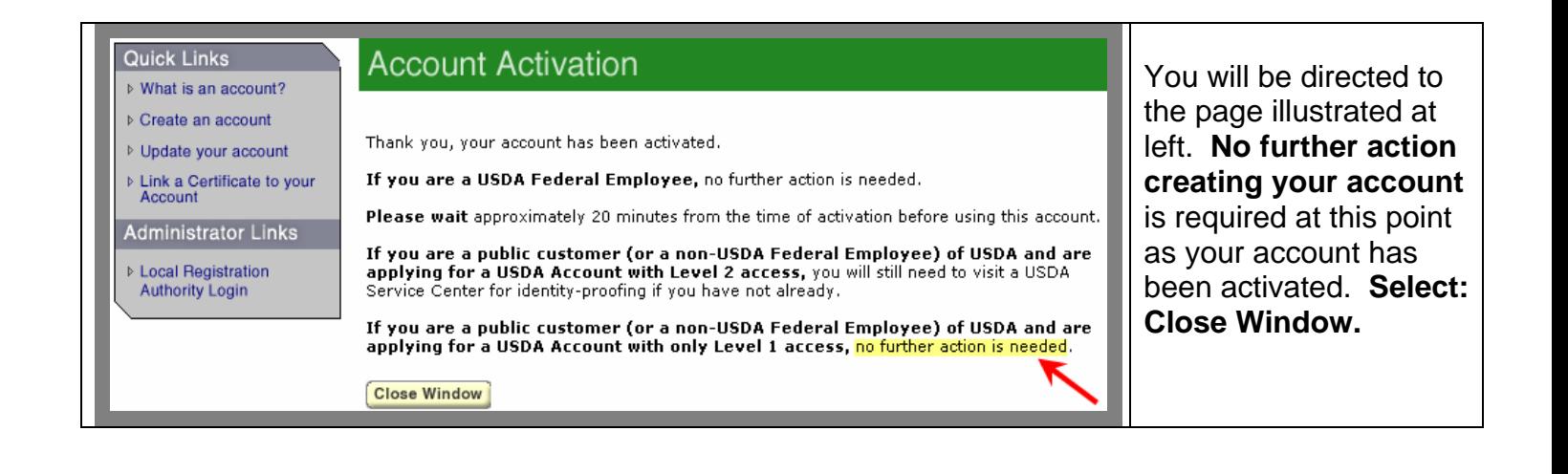

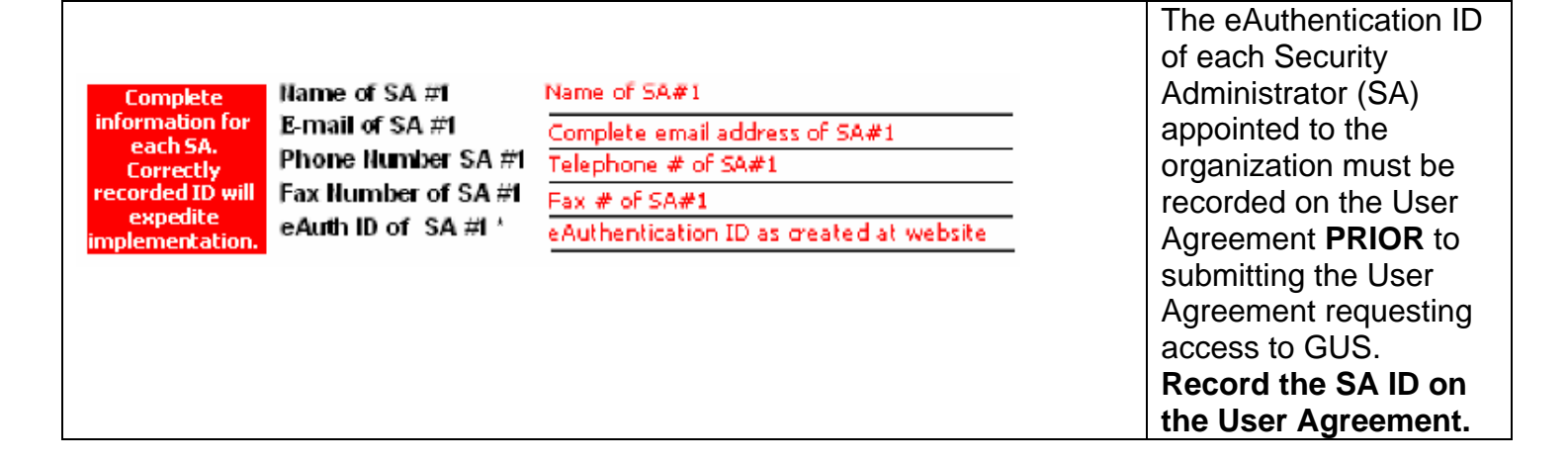

# **To complete the sign-up process:**

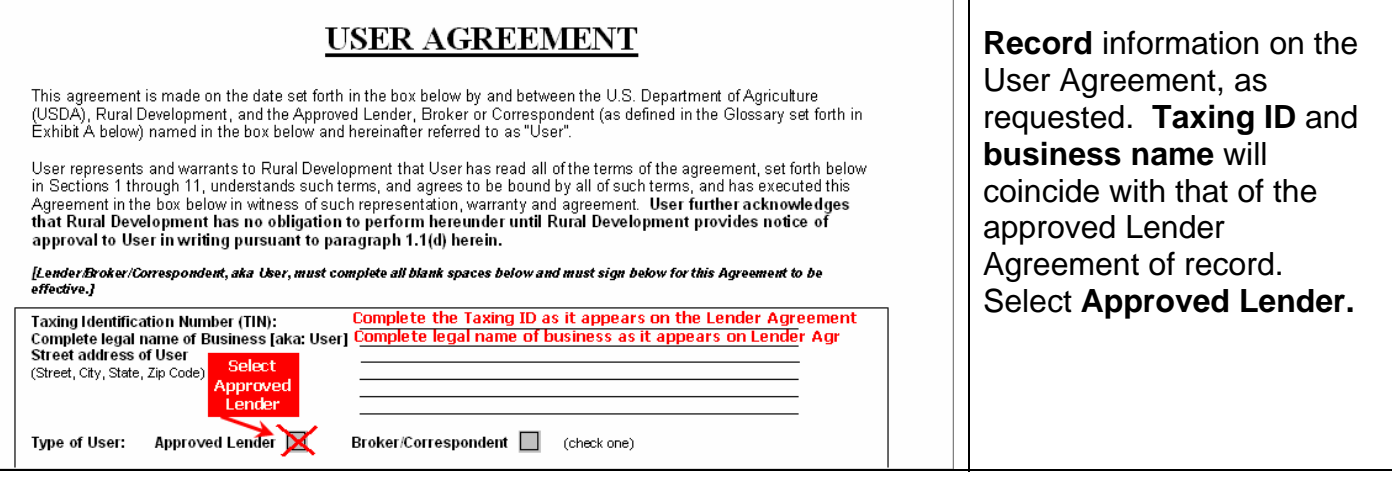

 $\overline{\mathbf{u}}$ 

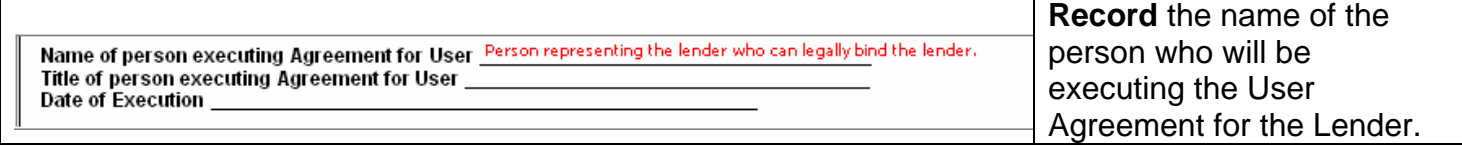

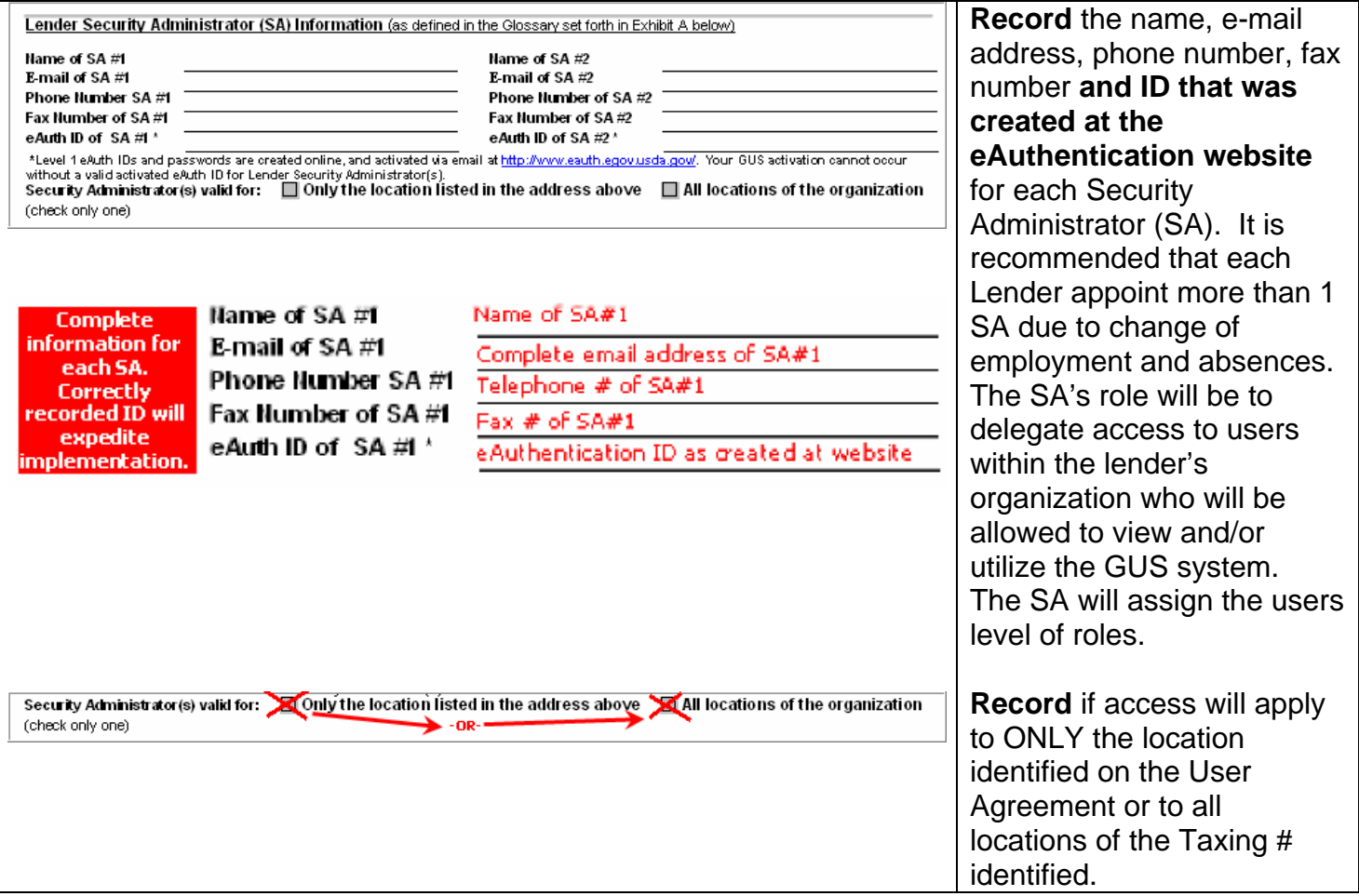

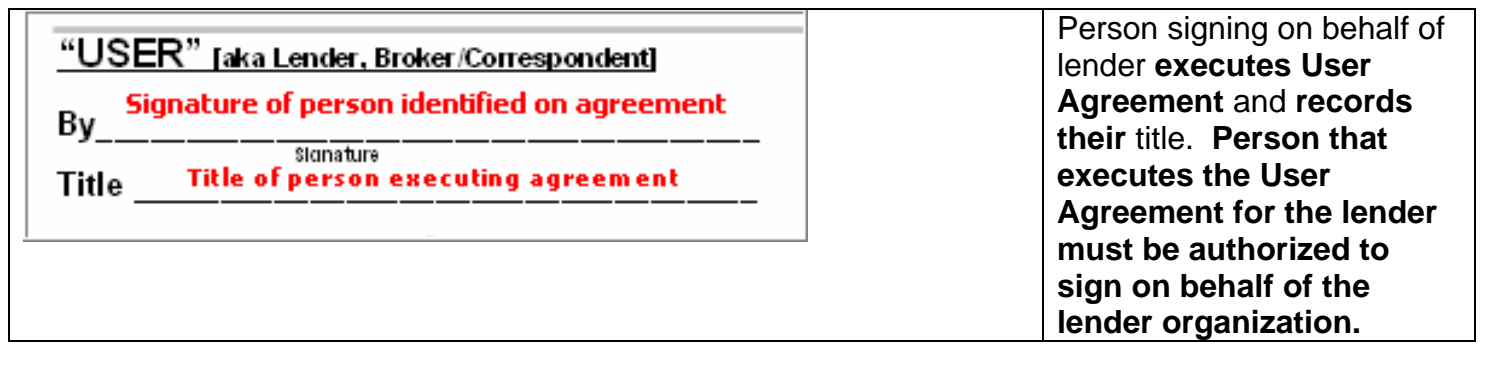

#### Priority/Overnight USDA, Rural Development

Chief, Guaranteed Loan Branch ATTN: Penny Nowak; Telephone: (314) 457-4209 4300. Goodfellow.Rd., Bldg. 104, South End 2<sup>na</sup> Floor, Post H 37 St. Louis, MO 63120

**PRIORITY/EXPRESS** MAIL<sub>IS</sub> **RECOMMENDED FOR TRACKING PURPOSES**  **Mail** the **executed agreement**, together with a **Transmittal Cover Sheet**. **Express delivery** is recommended. Your User Agreement must be received in order to complete your registration and access to GUS.

from: <RD.DCFO.GLB@stl.usda.gov> To: Our St. Louis, MO office will Sent: Wednesday, January 23, 2008 1:28 PM Subject: USDA - Rural Development Guaranteed Underwriting System (GUS) act upon the lenders Authorization request. The SA identified on the User Agreement will > You have been authorized as a Security Administrator in the Guaranteed receive an email from > Underwriting System (GUS). [RD.DCFO.GLB@stl.usda.gov](mailto:RD.DCFO.GLB@stl.usda.gov) > Your Guaranteed Underwriting System (GUS) users should go to the following indicating the request has > eAuthentication web site to > self-register for level 1 security to obtain an id and password: been activated for access to > www.eAuth.egov.usda.gov GUS. > Then you can log-on to the Guaranteed Underwriting System (GUS) web site > located at https://usdalinc.sc.egov.usda.gov to delegate access to > Guaranteed Underwriting System (GUS) for all of your users.

# **Adding Users to GUS for Your Lending Organization**

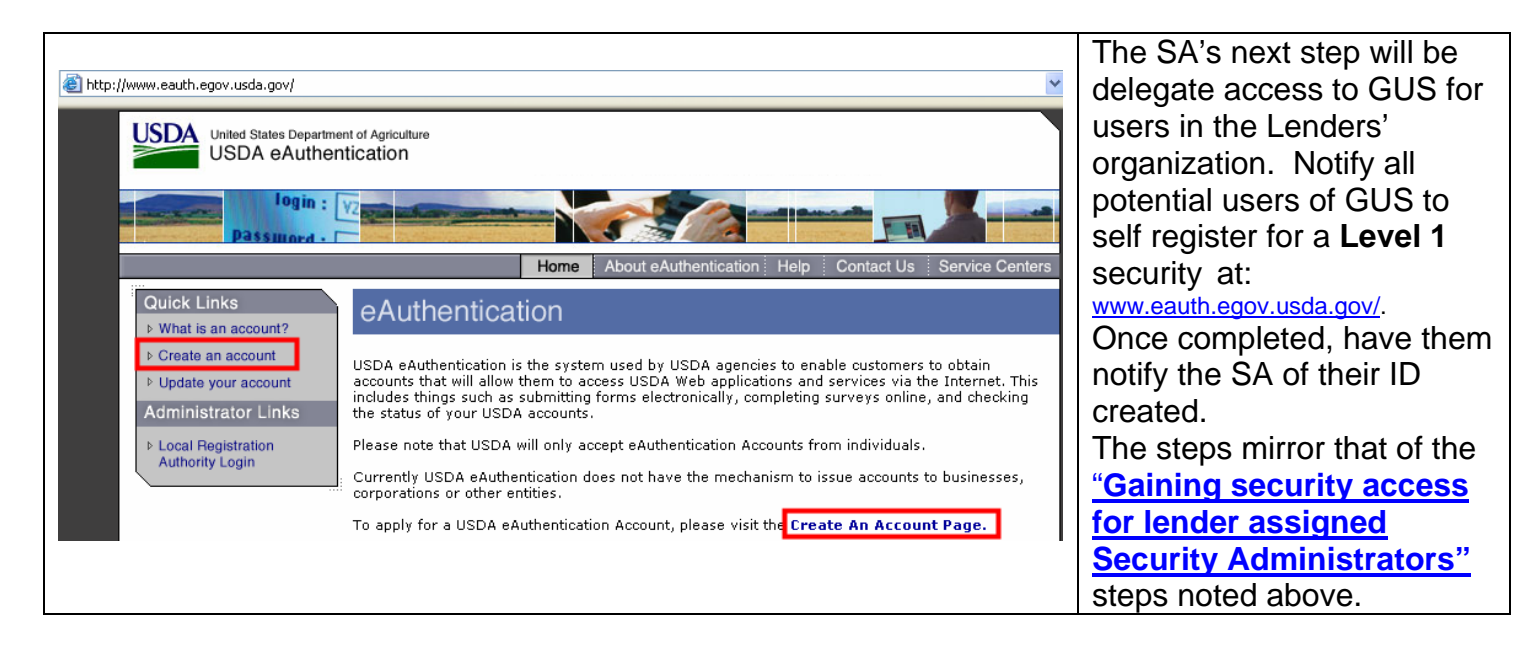

## **Security Administrator's Actions:**

**Creating lender/branch user roles for all designated users** 

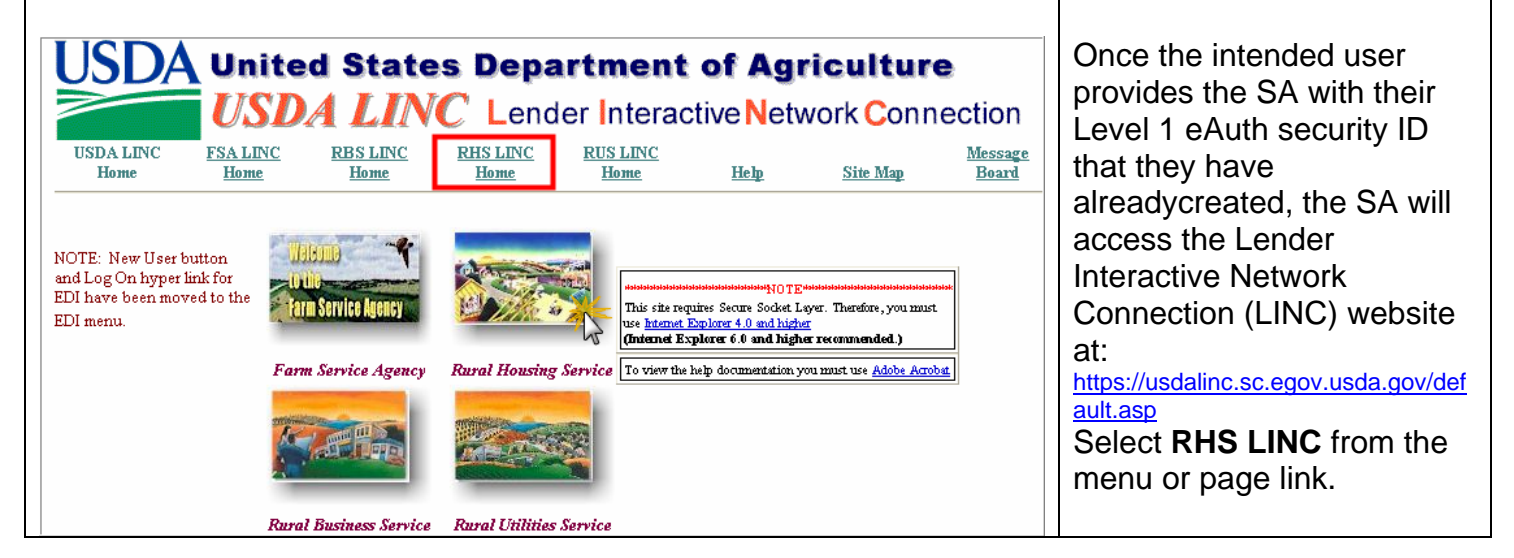

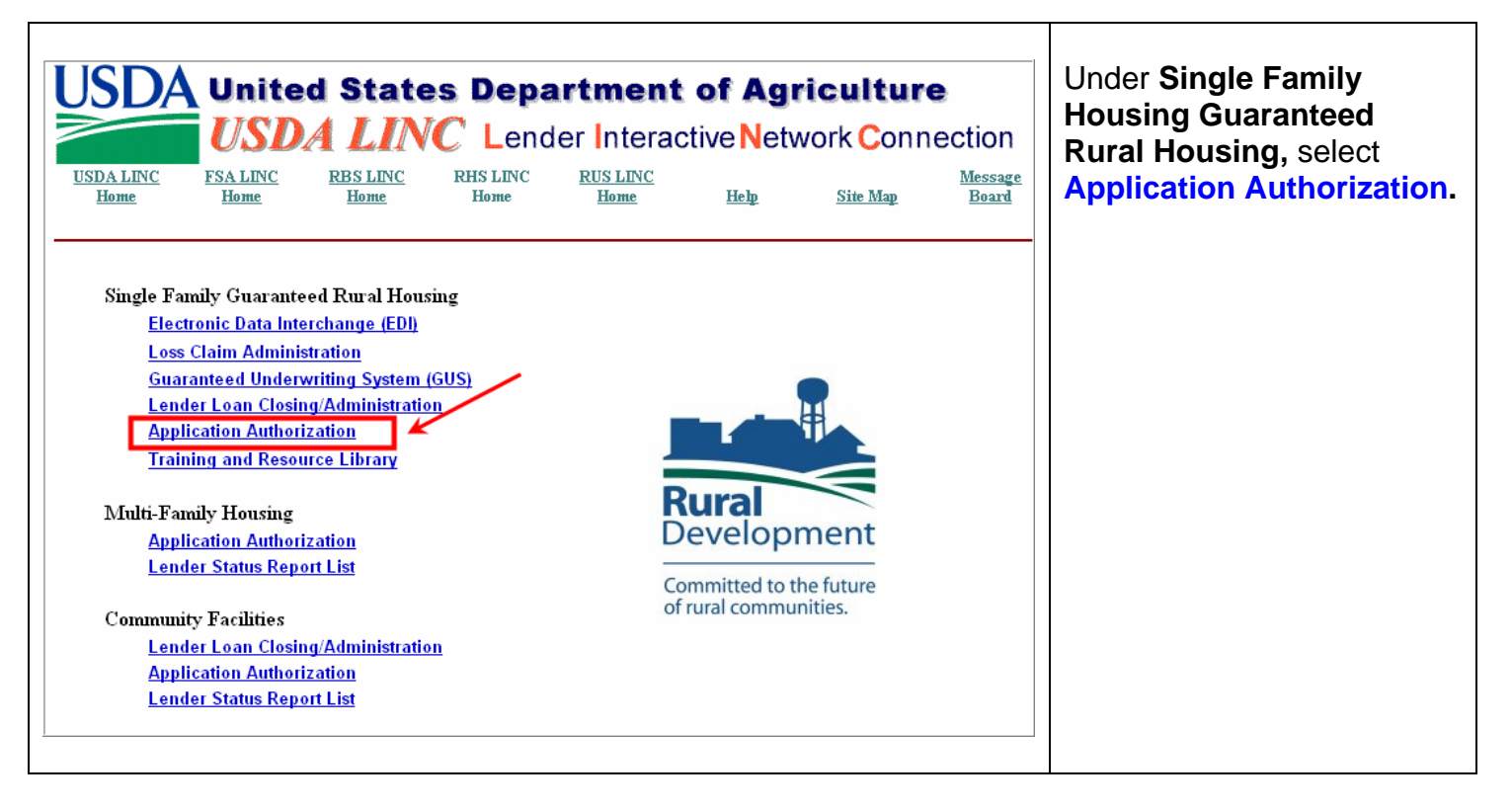

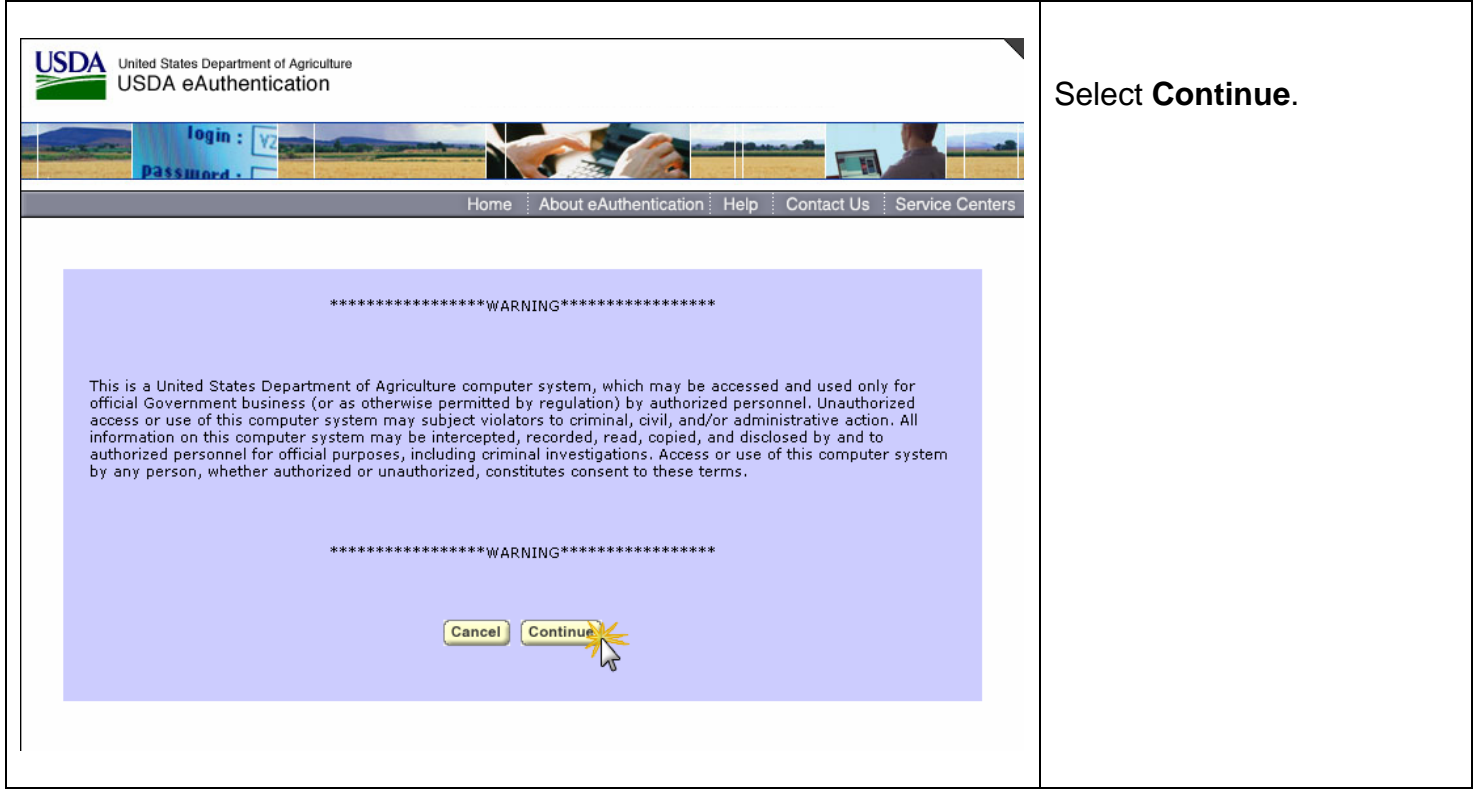

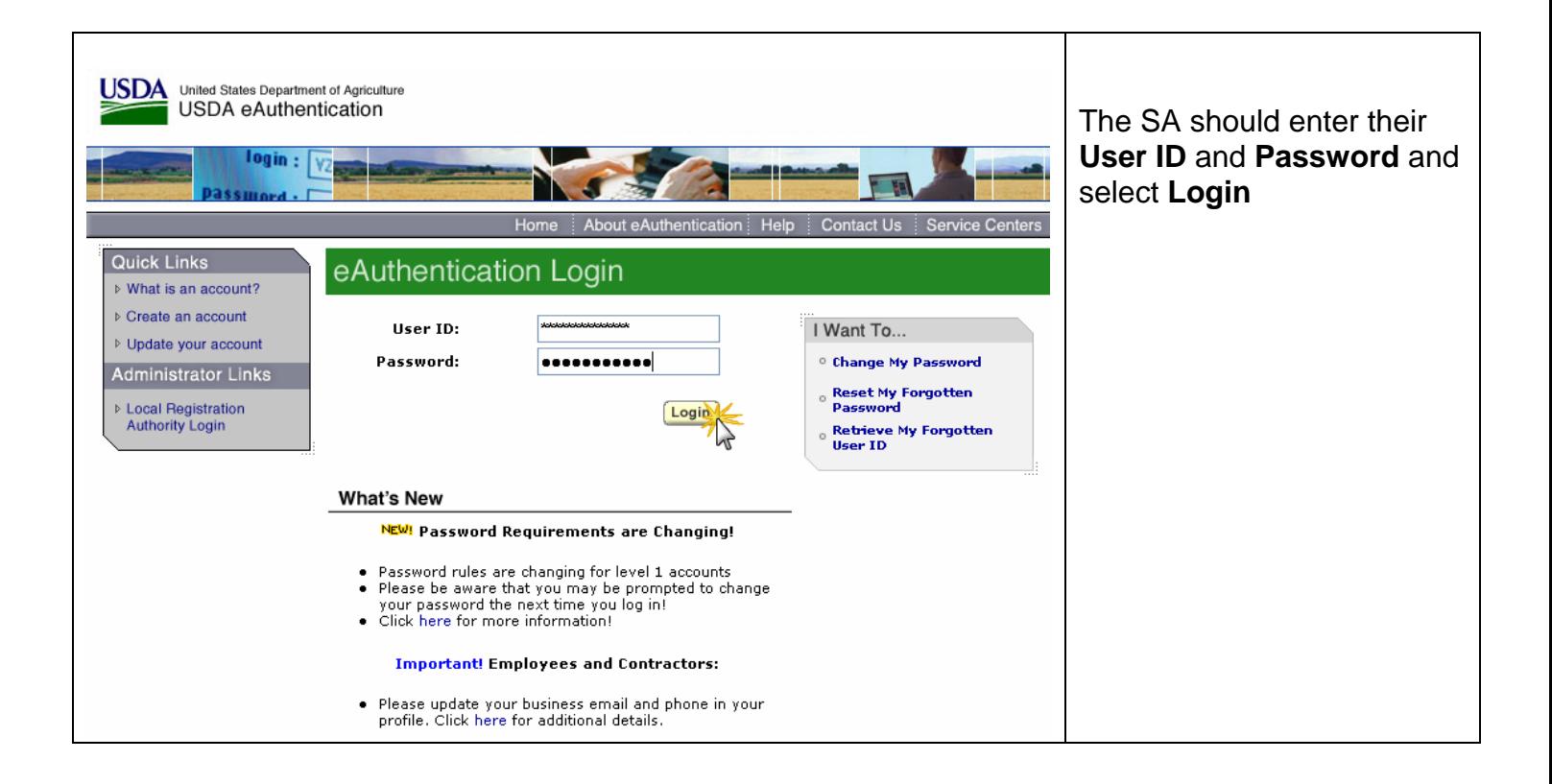

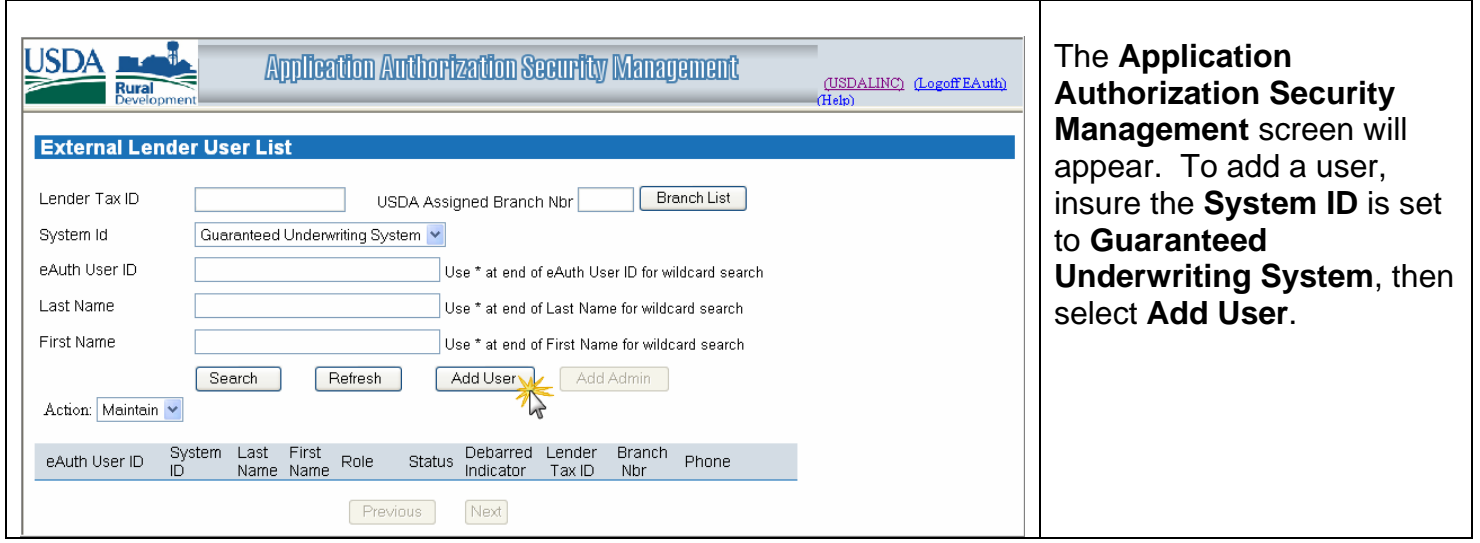

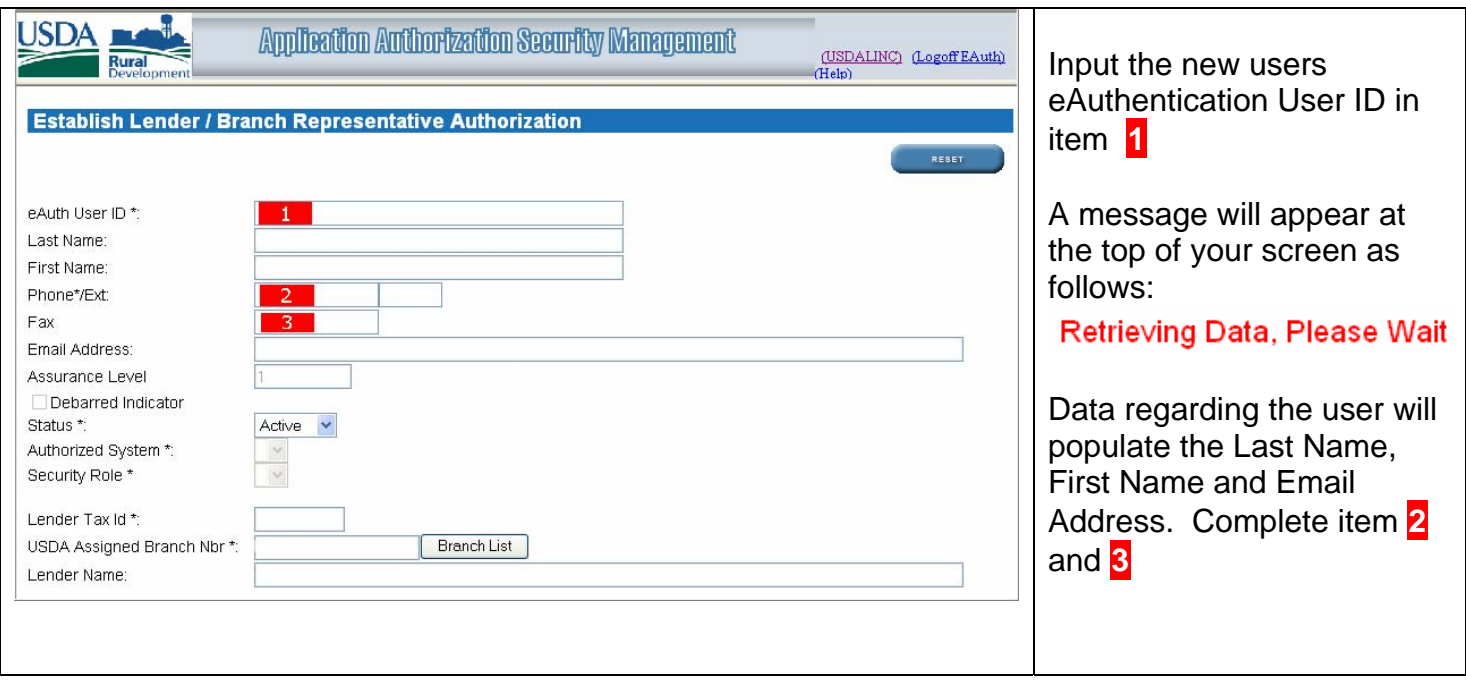

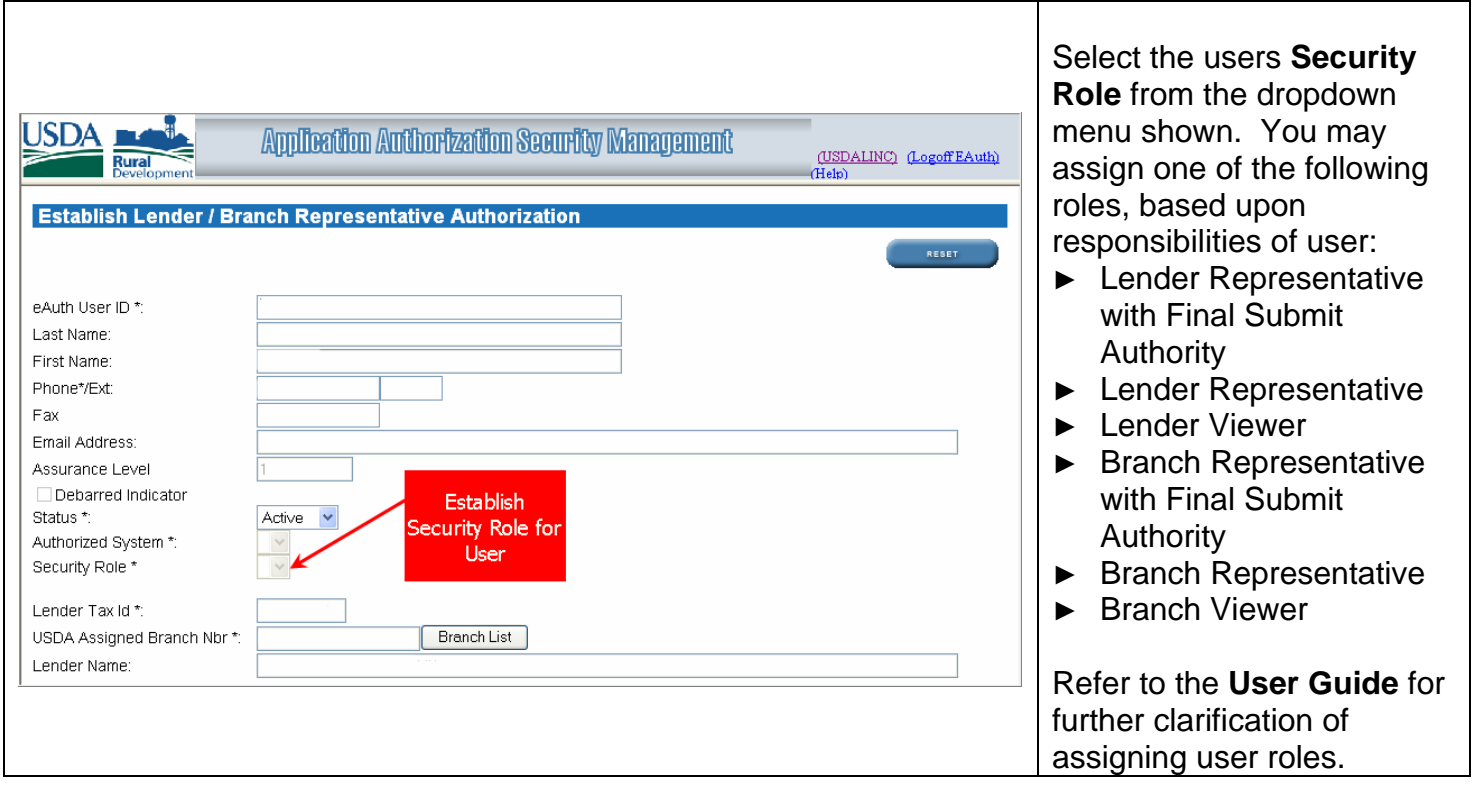

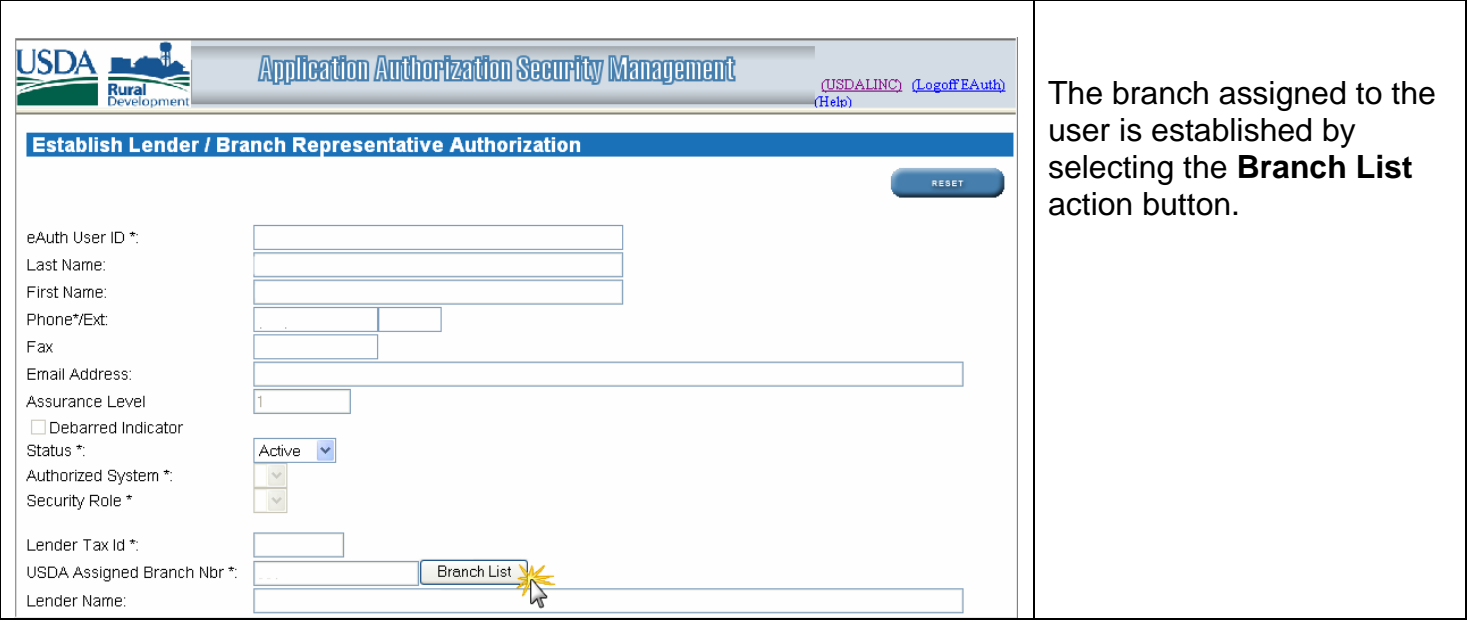

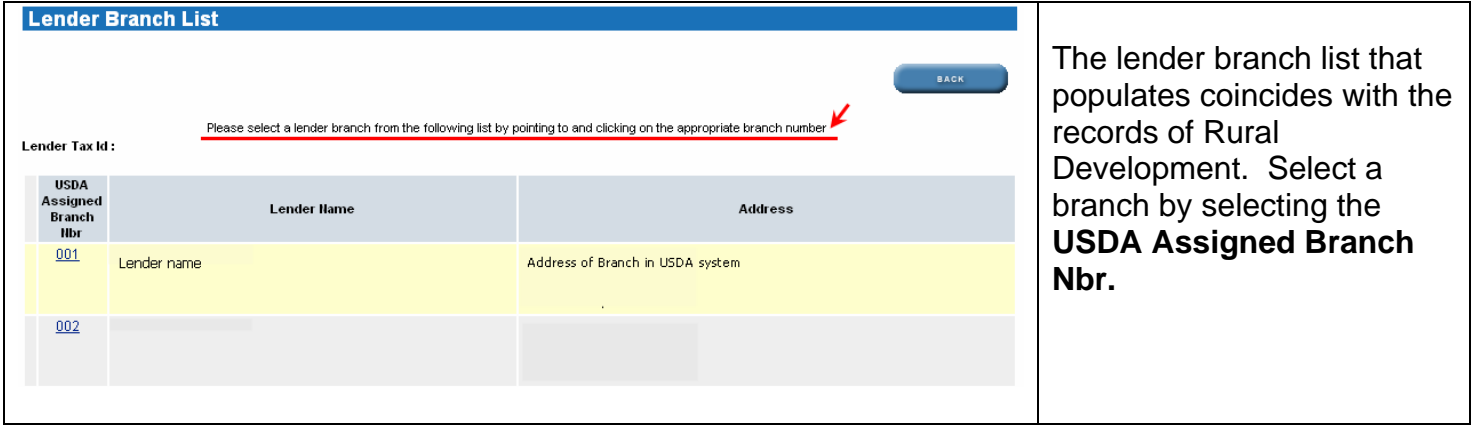

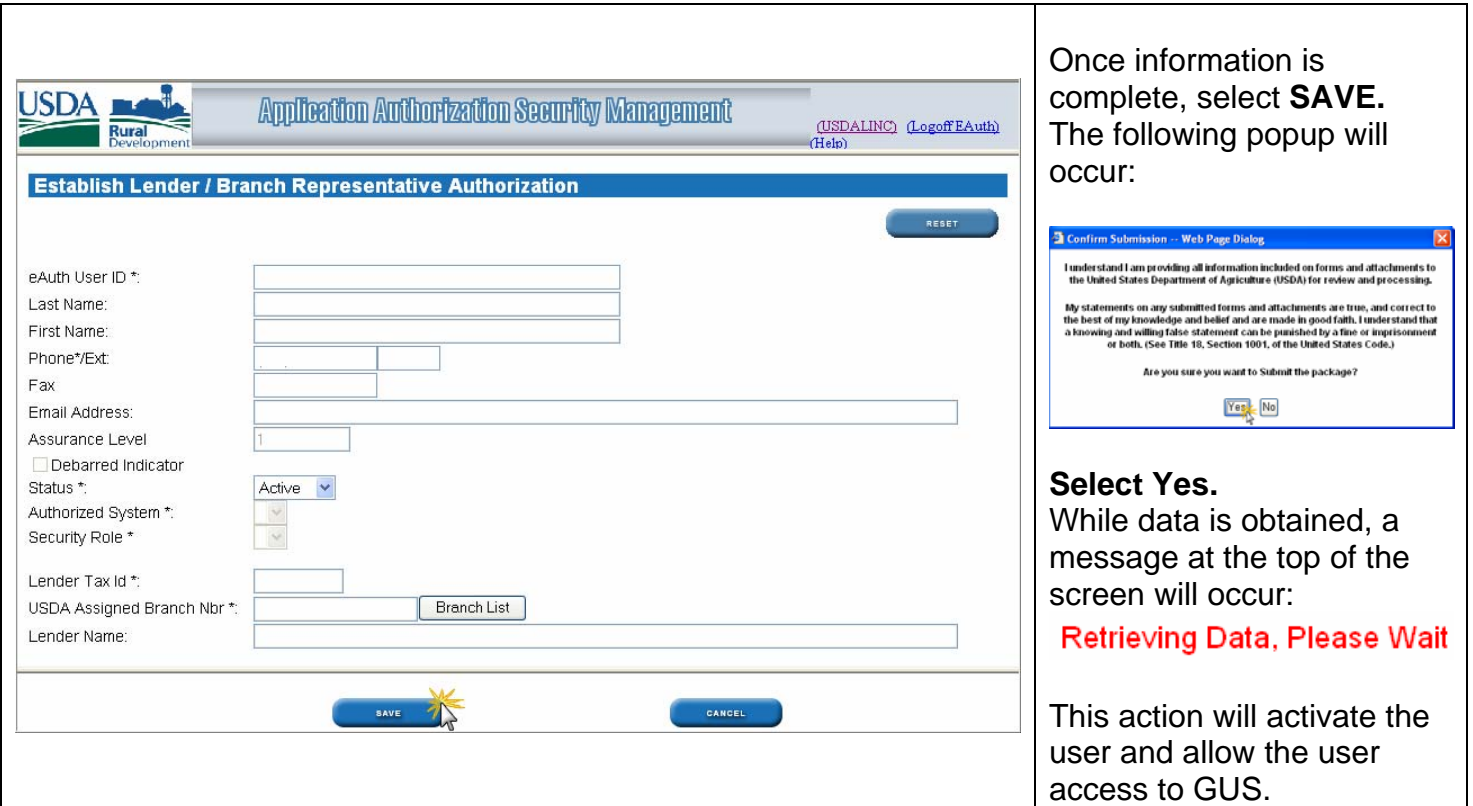

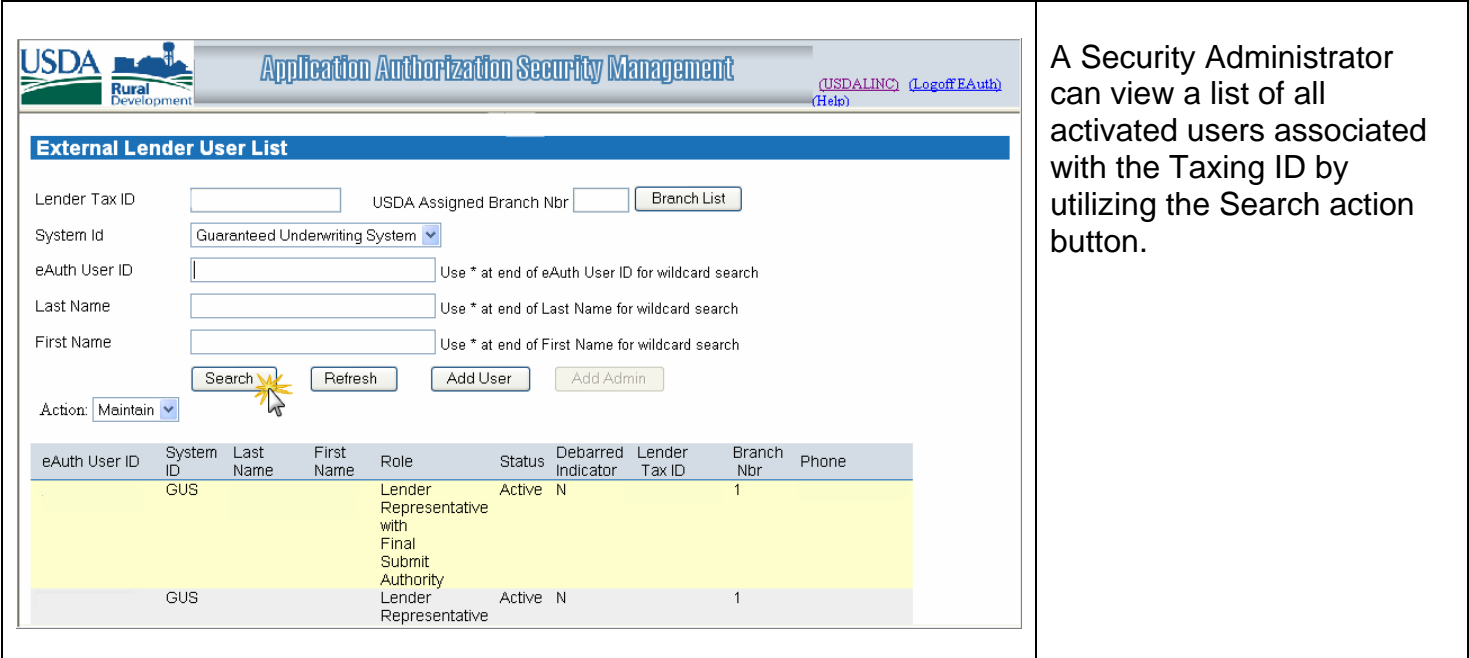

# **Begin Using GUS:**

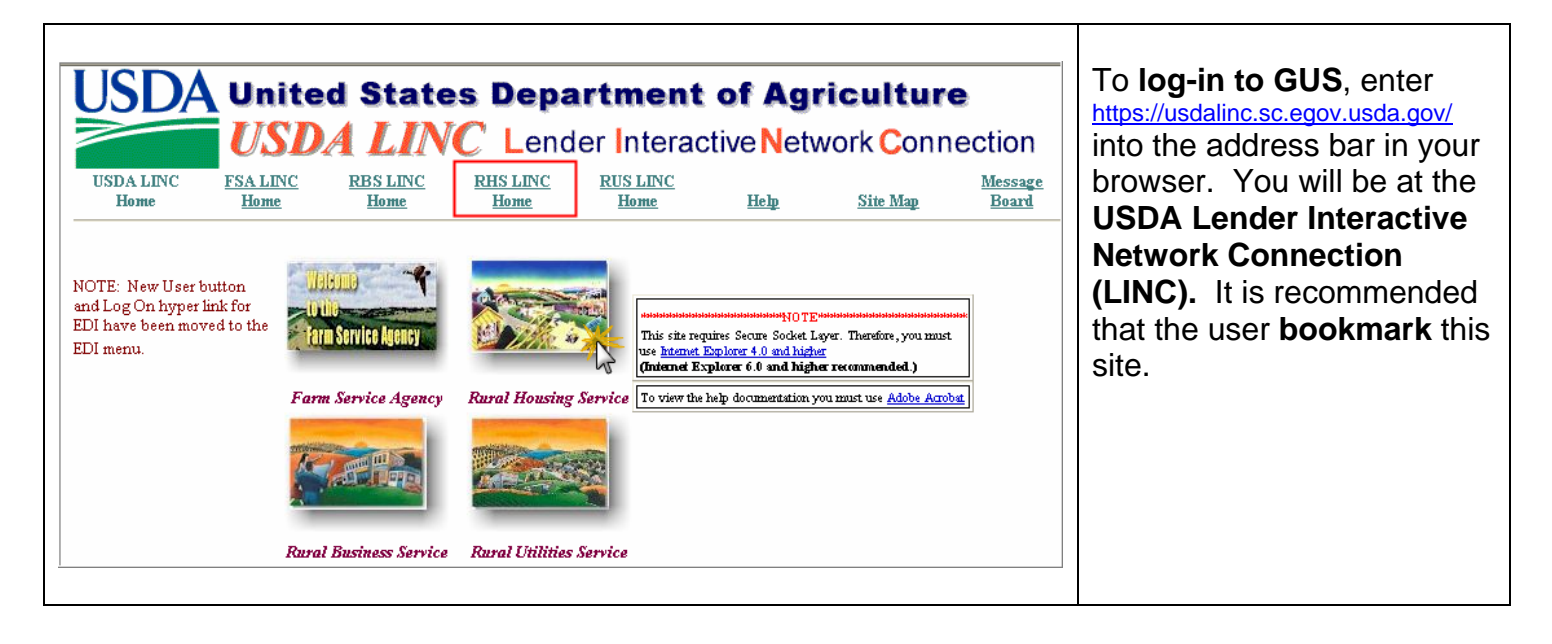

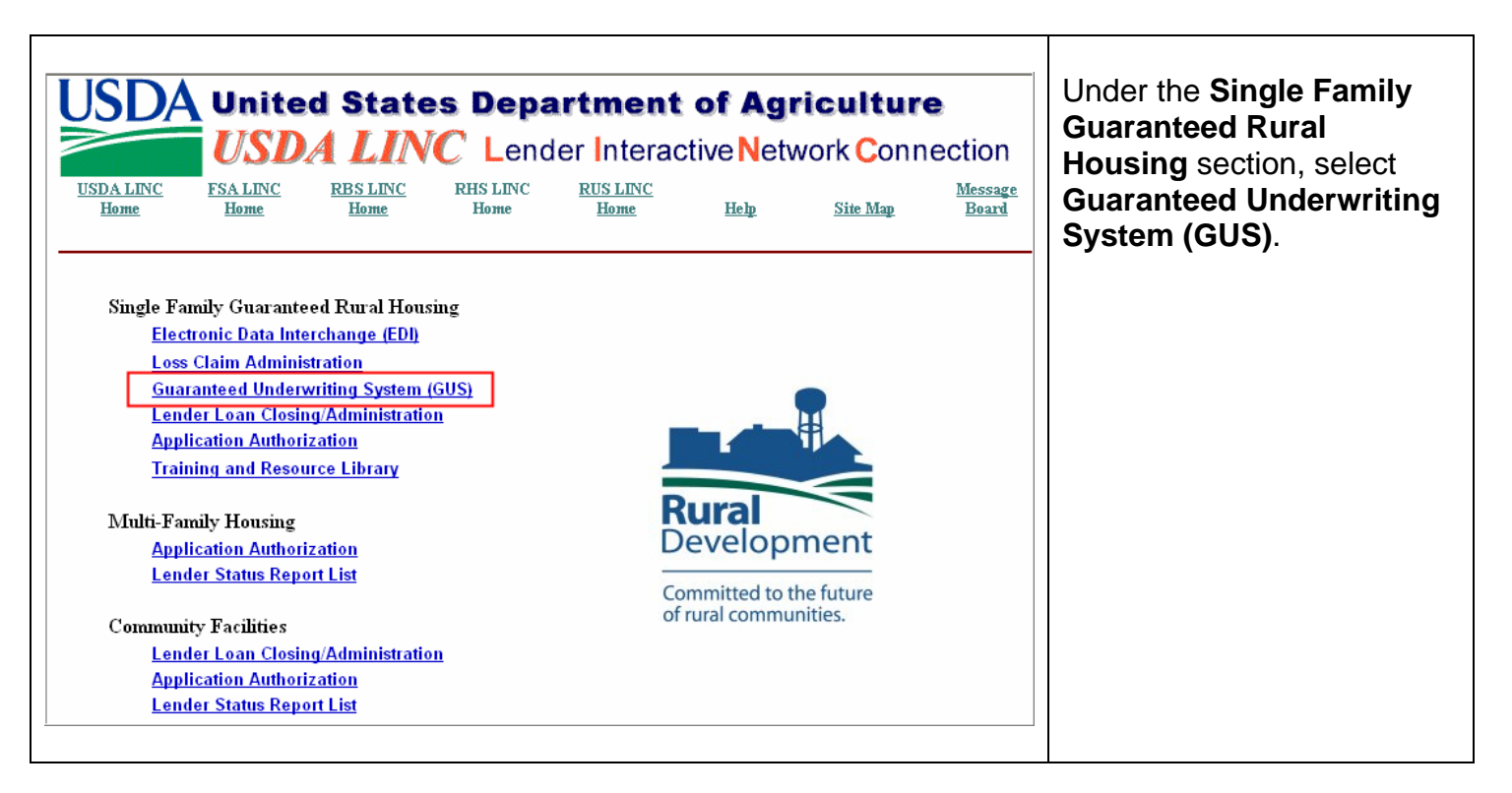

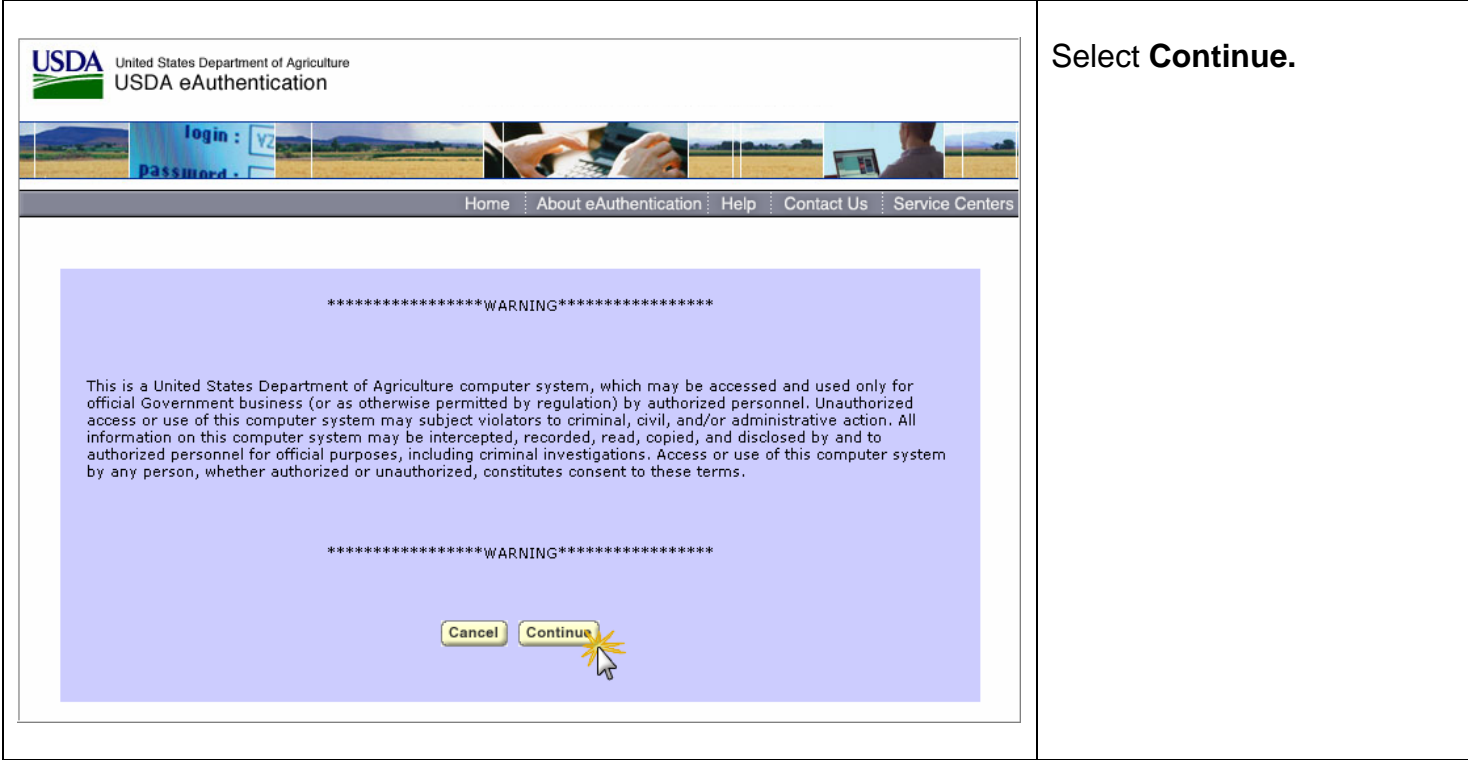

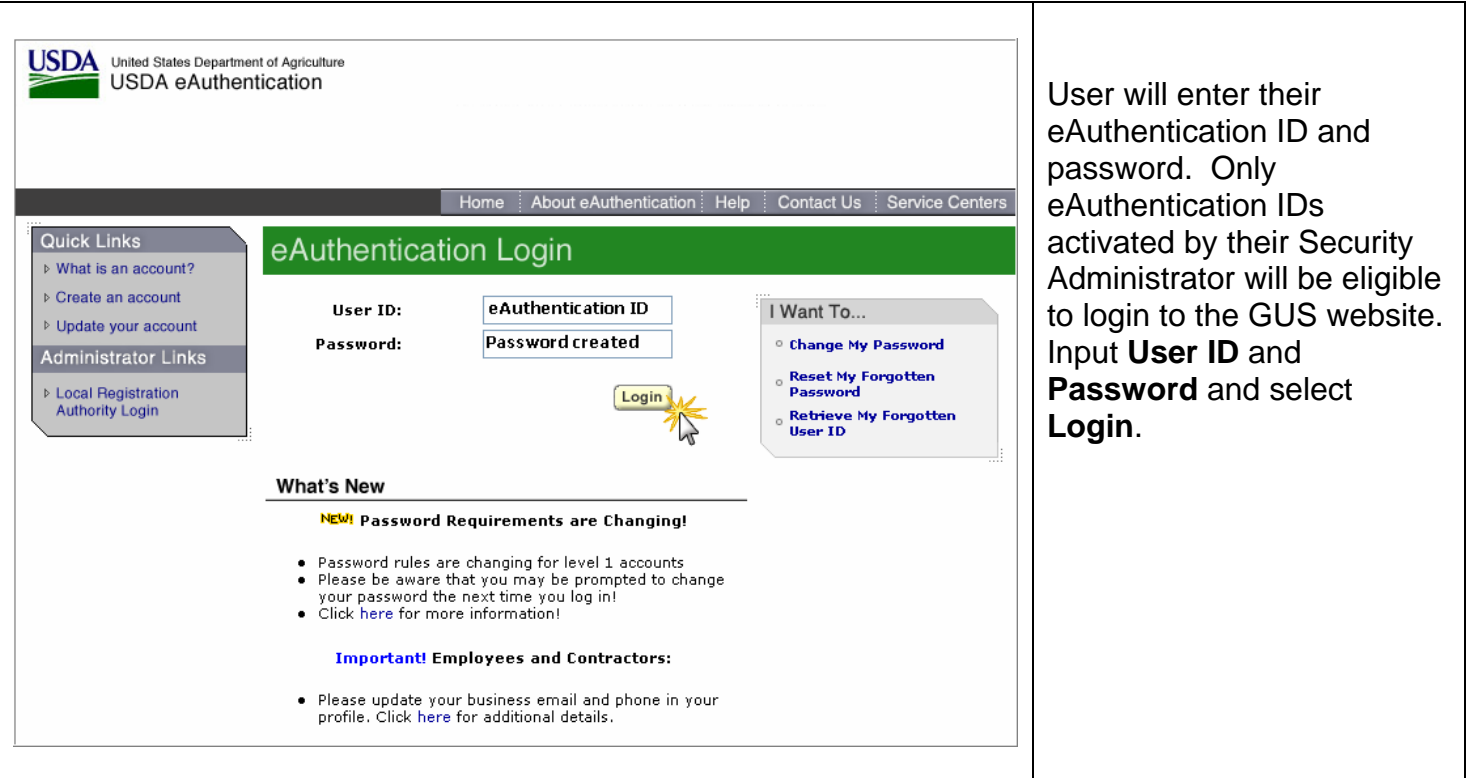

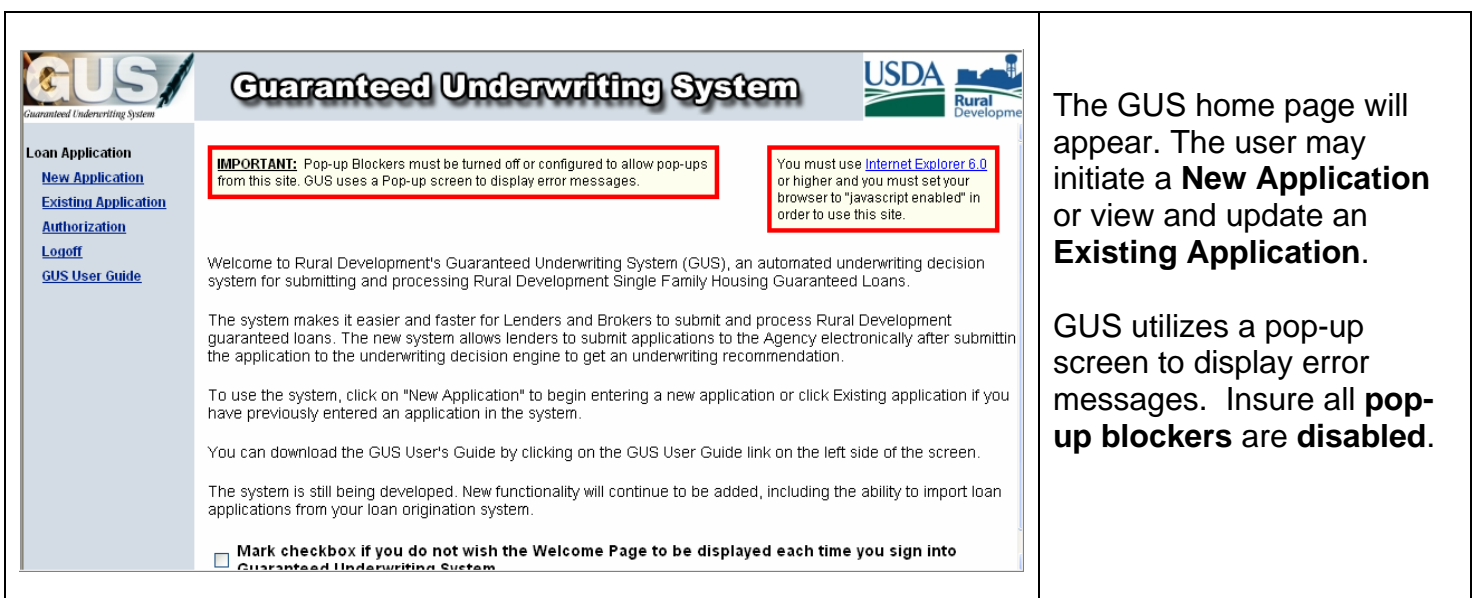

# **Resources/Help:**

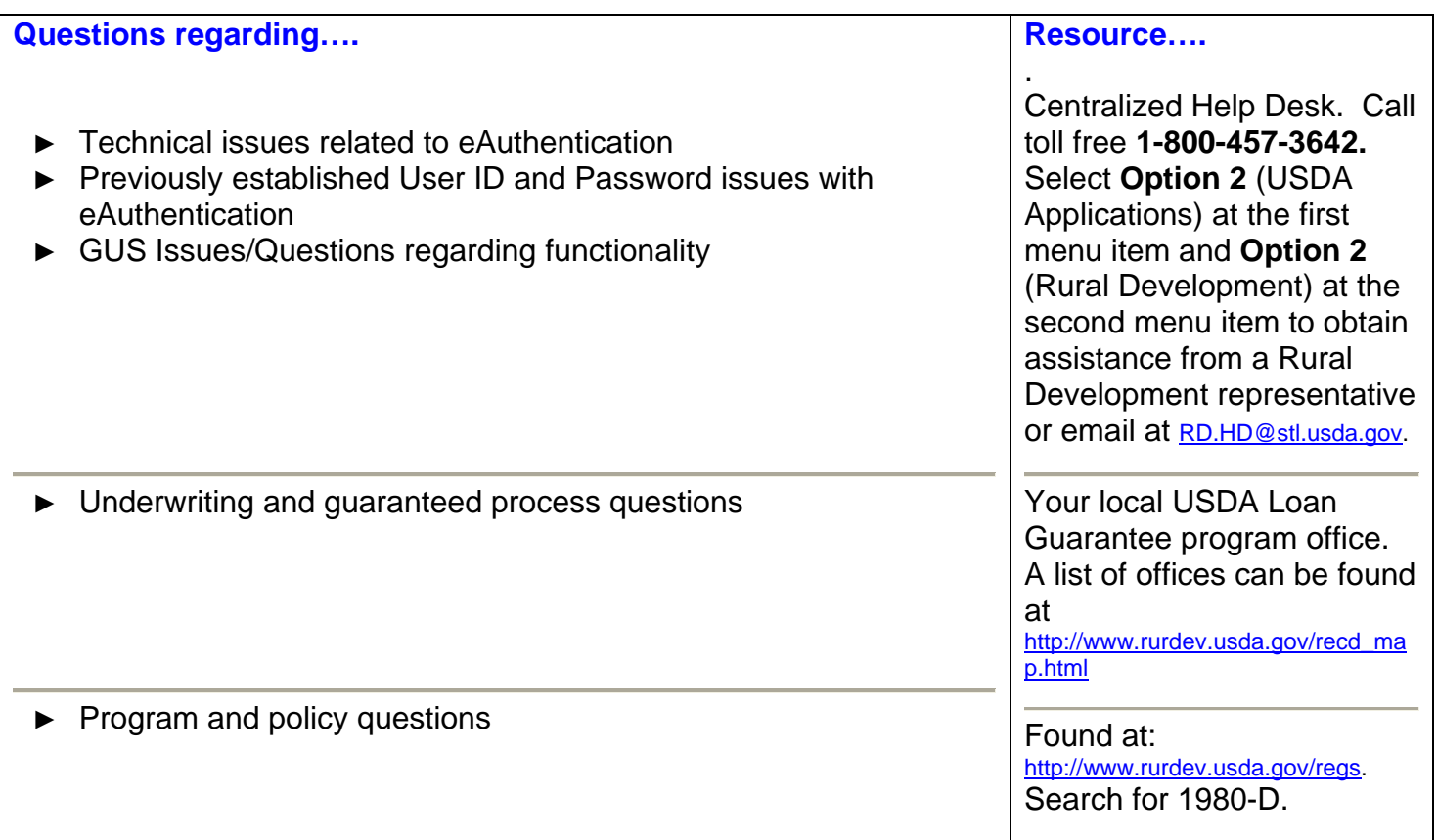

# **Training Available:**

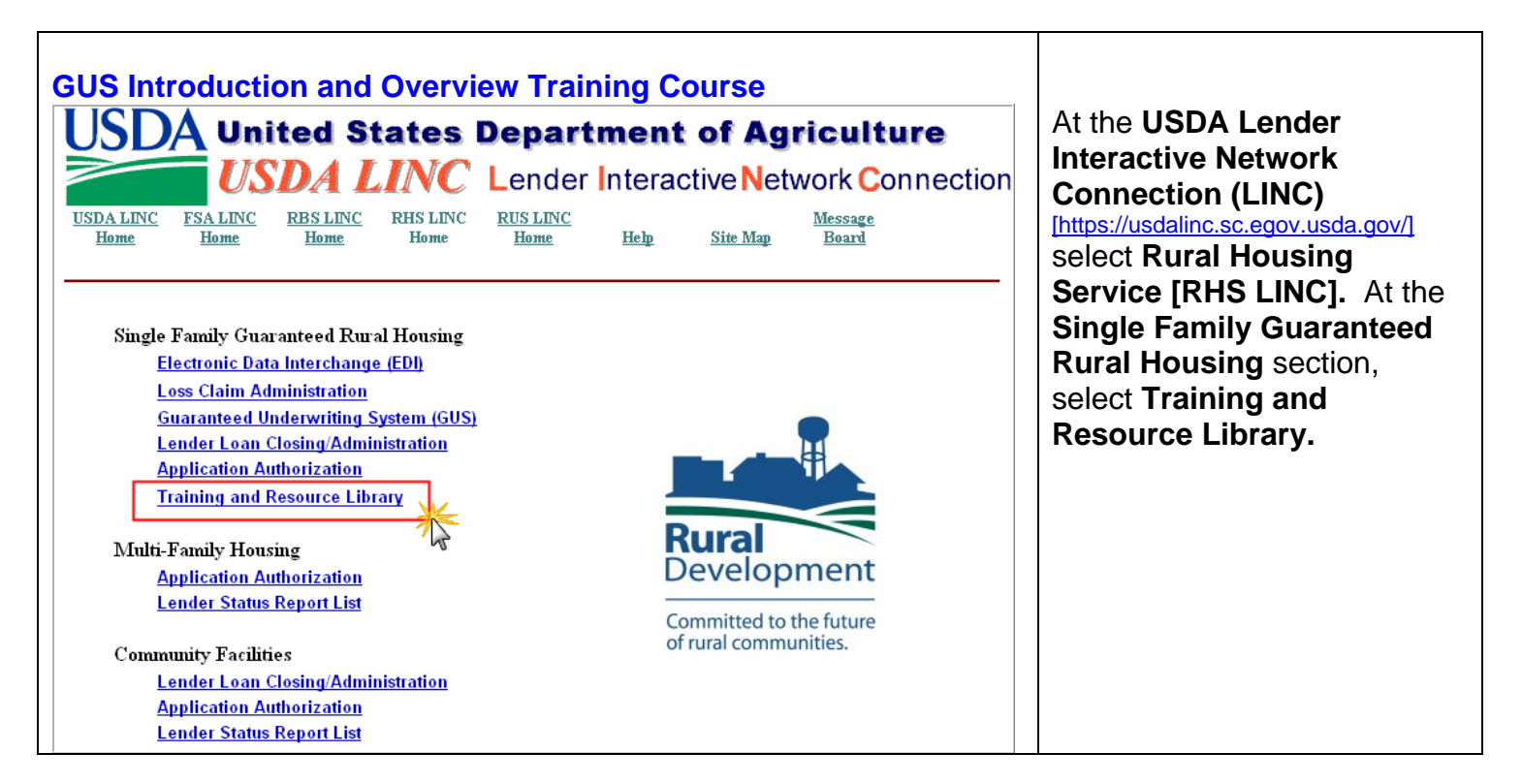

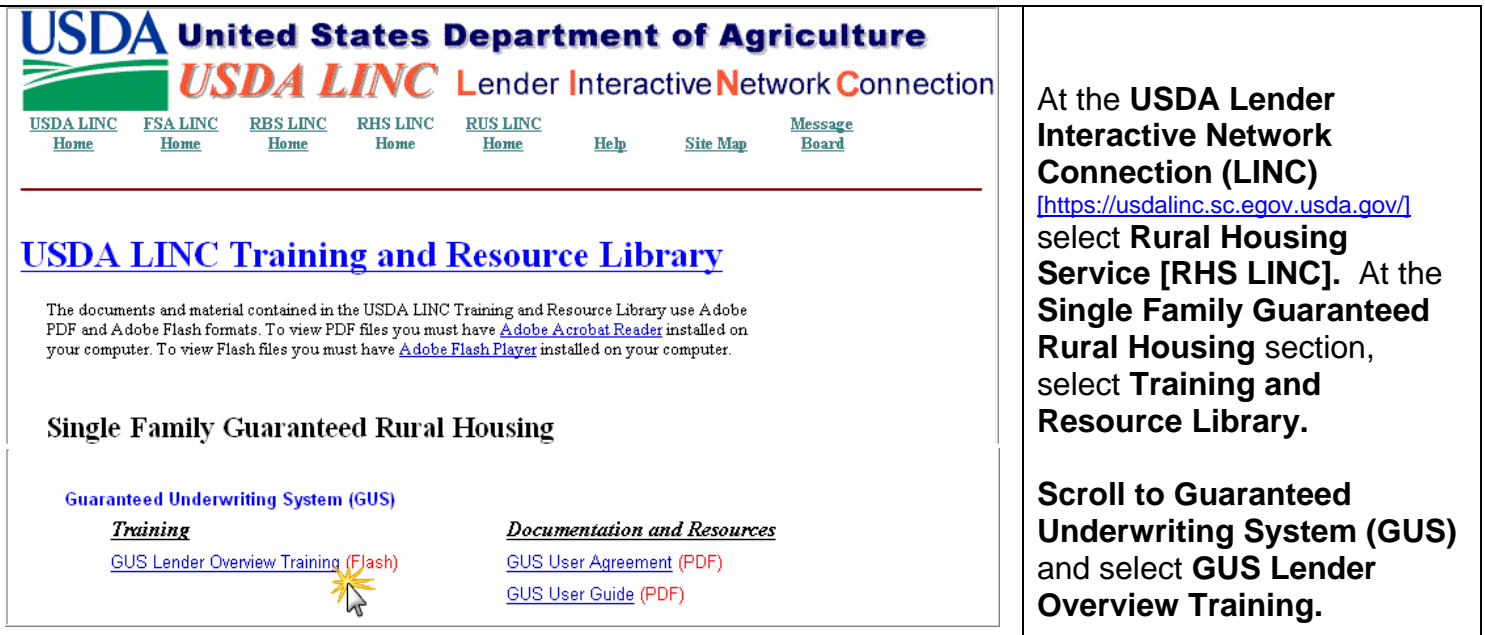